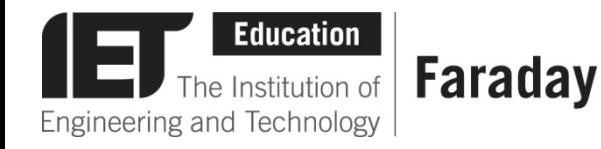

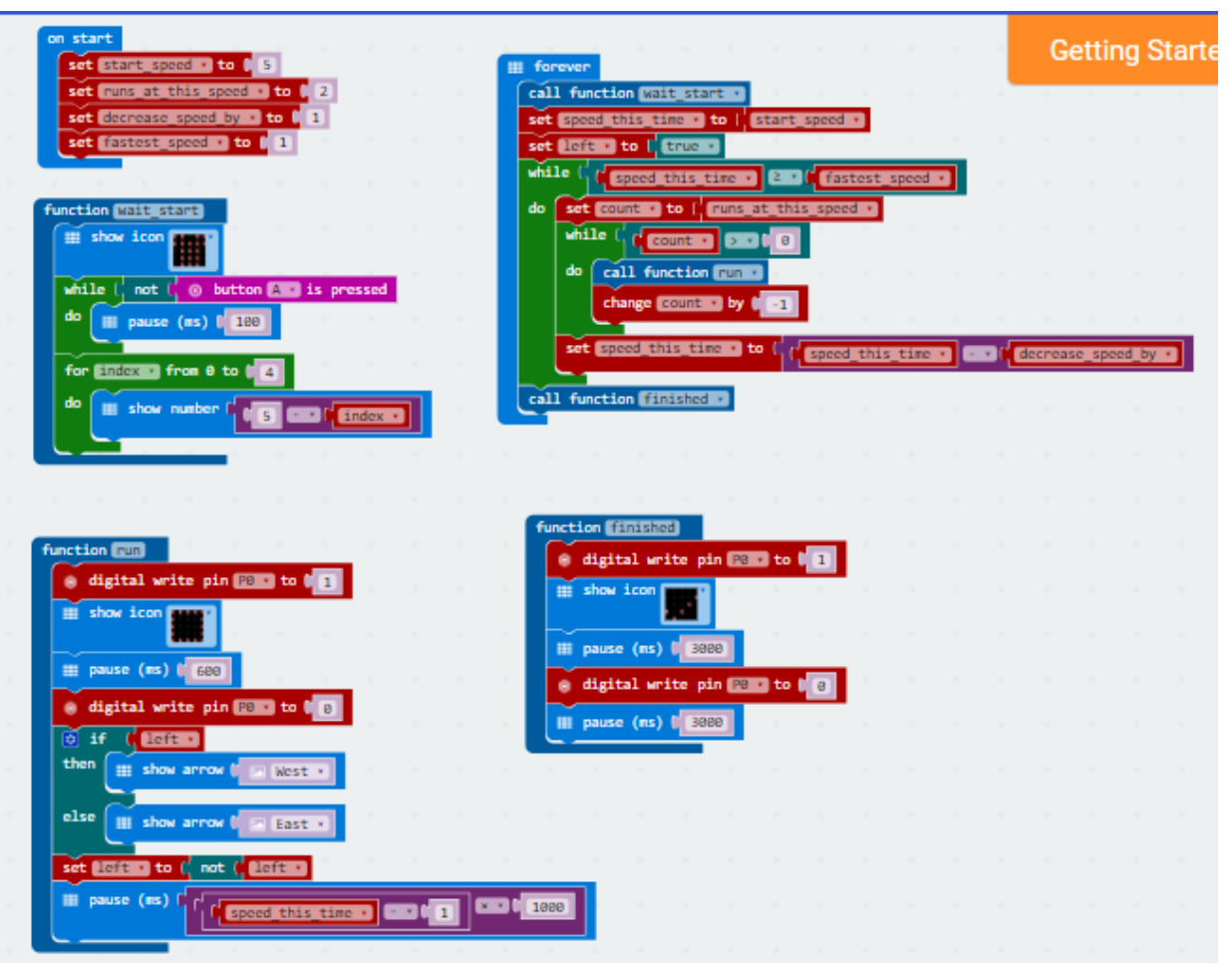

## **comicro:bit**

• Go to [www.microbit.org/co](http://www.microbit.org/code) [de](http://www.microbit.org/code) and open the **JavaScript Blocks Editor.**

**Pre-Written Program**

- Drag the file **microbit-beeptestjsb.hex** onto the work area.
- **Download** the program onto your BBC micro:bit.

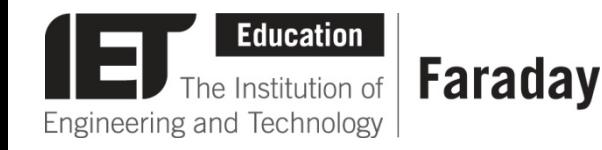

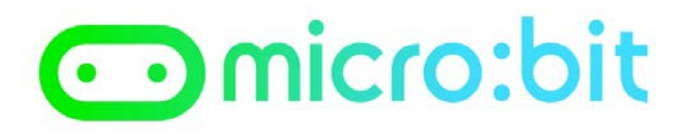

## rrom **micropit** import start speed =  $5$ runs at this speed  $= 2$ decrease\_speed\_by =  $1$  $fastest\_speed = 1$  $left = True$ 9 def wait\_start(): 10 display.show(Image.TSHIRT)  $11\,$ while not button a.was\_pressed():  $12$ sleep(100)  $13$ for i in range $(5, 0, -1)$ : 14  $display.show(str(i))$ 15  $sleep(400)$ 16  $17$  def run(): 18 global left pino.write digital(1) 19 20 display.show(Image.SQUARE)  $21$ sleep(600)  $22$  $pin0.write digital(0)$ 23 if left:  $24$ display.show(Image.ARROW W) 25 else: 26 display.show(Image.ARROW\_E) 27  $left = not left$ 28 sleep((speed\_this\_time-1)\*1000) 29 30 def finished():  $31$ pin0.write\_digital(1)  $32$ display.show(Image.YES) 33 sleep(3000)  $34$ pin0.write digital(0) 35 sleep(3000) 36 37 while True: 38 wait start() 39 speed\_this\_time = start\_speed  $40$  $left = True$ while speed\_this\_time >= fastest\_speed: 41  $42$  $count = runs$  at this speed 43 while count  $> 0$ :  $44$  $run()$ 45 count  $-$  1 46 speed\_this\_time -= decrease\_speed\_by 47 finished()

## **Tomorrow's Engineers**

## **Pre-Written Program**

- Go to [www.microbit.org/code](http://www.microbit.org/code) and open the **Python Editor.**
- Drag the file **beeptest.py** onto the work area.
- **Download** the program onto your BBC micro:bit.

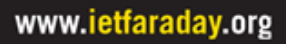